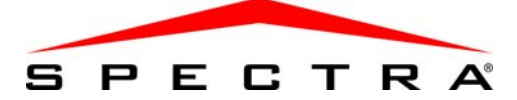

# Voice-Assisted Arm/Disarm Module

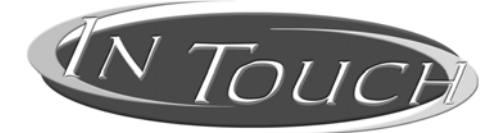

# User Manual

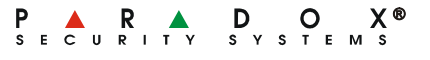

Printed in Canada 06/2007 paradox.com APR3ADM2-EU02

# TABLE OF CONTENTS

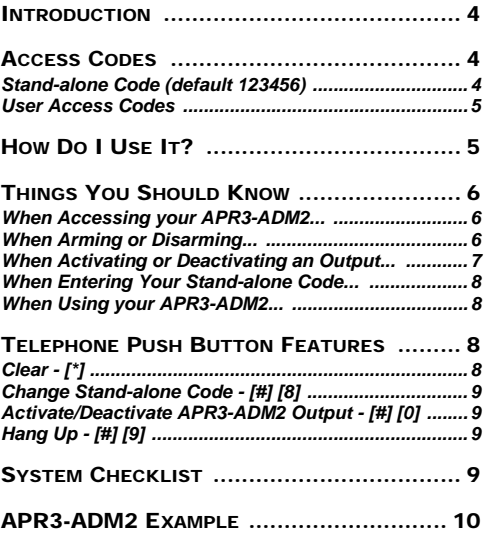

#### **COMPATIBILITY**

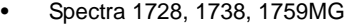

Congratulations for choosing the Paradox Voice-Assisted Arm/Disarm Module. The APR3- ADM2 turns any touch-tone telephone into a keypad. With the APR3-ADM2, you can now arm or disarm your Spectra security system as well as activate or deactivate your APR3- ADM2's programmable outputs (PGMs) all from your telephone. Using detailed voice prompts to guide your way, the APR3-ADM2 is as simple as picking up your telephone.

# ACCESS CODES

The APR3-ADM2 uses two types of access codes to allow access to your security system, the stand-alone code and the user access codes.

#### *Stand-alone Code (default 123456)*

The stand-alone code is the code that logs you on to the APR3-ADM2. This code does not give you access to your security system. To do so, you must then enter your user access code. Ask your installer whether your stand-alone code is 4-digits or 6-digits in length.

### *User Access Codes*

The APR3-ADM2 uses your user access code to grant you access to your security system. The user access code you would enter into your security system keypad is the same user access code you will use to enter on your telephone.

#### HOW DO I USE IT?

- STEP 1: Pick up your telephone and dial your telephone number (the telephone number of the line to which your APR3-ADM2 is connected). *The APR3-ADM2 asks you to enter your stand-alone code.*
- STEP 2: Enter your stand-alone code (default **123456**).
- STEP 3: After the voice prompt, enter your user access code.
- STEP 4: If your security system has not been partitioned, proceed to STEP 5. If your security system has been partitioned, keys **[1]** and **[2]** from your telephone represent partitions 1 and 2 just like your keypad. To arm or disarm your security system, press the desired partitions's number on your telephone.

*InTouch 5*

This will toggle the partition between armed to disarmed. Refer to Example 1 on [page 10](#page-9-0).

- STEP 5: To activate or deactivate the APR3- ADM2's output, press the **[#]** key and then the **[0]** key. Refer to Example 1 on [page 10](#page-9-0).
- STEP 6: To change your stand-alone code, press the **[#]** key and then the **[8]** key. After the voice prompt, enter your new stand-alone code. Then enter the same code again so that the APR3- ADM2 can verify your new code. The APR3-ADM2 will confirm the new stand-alone code with a "Code changed" prompt.

# THINGS YOU SHOULD KNOW

### *When Accessing your APR3-ADM2...*

• To access a system that is connected to an answering machine or service, call the APR3-ADM2, hang-up, wait 10 seconds and then call the APR3-ADM2 again.

# *When Arming or Disarming...*

• You will only be able to arm or disarm areas that your User code has access to.

*6 Spectra User Manual*

- If your security system is partitioned, once you have performed an action to a partition, you will not be able to perform another action to the same partition until you exit and re-enter your user access code.
- If your security system has not been partitioned, once you enter your user access code, the arming state of the system will automatically be changed and no partition options will be prompted.
- If your security system has been partitioned, but your user access code only has access to one partition, when you enter your user access code, the APR3- ADM2 will automatically change the arming state of the partition you have access to.

#### *When Activating or Deactivating an Output...*

- Your APR3-ADM2's output can be used to turn on lights, open or close a garage door and much more. Ask your installer about this useful feature.
- If the APR3-ADM2's output is not enabled, you will not be able to activate or deactivate the output.
- Your installer can program the output to either deactivate manually or follow a timer. If programmed to be deactivated manually,

the output will remain activated until you deactivate it. If programmed to follow a timer, the output will deactivate after the timer has elapsed.

### *When Entering Your Stand-alone Code...*

If the stand-alone code is entered incorrectly after 3 consecutive attempts, the APR3-ADM2 will immediately hang up.

#### *When Using your APR3-ADM2...*

- In some cases, your telephone's tone may not be powerful enough to interrupt the APR3-ADM2's voice prompt. If this is the case, simply wait for the APR3-ADM2's voice prompt to finish before entering your action.
- If your security system and APR3-ADM2 share the same telephone number, you may be interrupted at times when using your APR3-ADM2.

### TELEPHONE PUSH BUTTON FEATURES

#### *Clear - [\*]*

If you have made an error, press the **[\*]** key on your telephone to clear the error and then reenter the information.

*Change Stand-alone Code - [#] [8]* To change the stand-alone code (default **123456**), press the **[#]** key and then press the **[8]** key from your telephone. After the voice prompt, enter your new stand-alone code. Then enter the same code again so that the InTouch can verify your new code.

# *Activate/Deactivate APR3-ADM2 Output - [#] [0]*

To activate or deactivate the APR3-ADM2's output, press the **[#]** key and then the **[0]** key from your telephone.

# *Hang Up - [#] [9]*

When you wish to hang up, press the **[#]** key and then the **[9]** key to immediately hang up. The APR3-ADM2 will confirm the hang up with *"Good-bye"*.

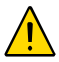

*If the Hang Up feature is not used and if no action is performed after 2 minutes, the APR3-ADM2 will hang up automatically.*

# SYSTEM CHECKLIST

Telephone Number:

Stand-alone Code:  $\Box$  6-digits  $\Box$  4-digits

*InTouch 9*

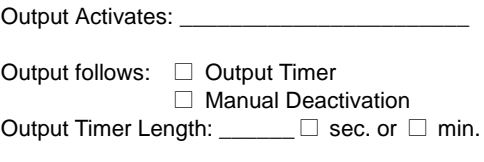

Call, hang-up, and then call back within \_\_ secs.

# of rings before the APR3-ADM2 answers:

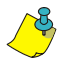

*An area and a partition are two words to describe the same thing. Your Spectra's partitions are called areas by the APR3- ADM2.*

# APR3-ADM2 EXAMPLE

# <span id="page-9-0"></span>**Example 1: Using the APR3-ADM2**

Nelson has a Spectra security system and an APR3-ADM2 hooked up at home. His security system has two partitions. Both partitions are presently armed and the APR3-ADM2's output (which is hooked up to his garage door opener) is deactivated. Nelson is on his way home and wishes to disarm both partitions and open his garage door. Nelson performs the following action:

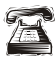

Nelson first dials the telephone number of the line to which the APR3-ADM2 is connected.

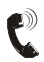

When the APR3-ADM2 picks up, it will prompt Nelson with the following: *"Enter your stand-alone code."*

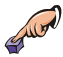

Nelson enters his stand-alone code.

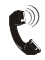

The APR3-ADM2 then prompts Nelson with the following: *"Area 1 armed" "Area 2 armed" "Output is deactivated" "Please enter your code."*

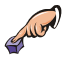

Nelson enters his user access code.

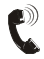

The APR3-ADM2 then prompts Nelson with the following: *"Area 1 armed" "Area 2 armed" "Output is deactivated" "To change, enter area number 1" "Area number 2"*

*InTouch 11*

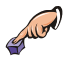

Nelson presses the **[1]** key on his telephone to disarm partition 1.

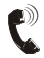

The APR3-ADM2 then prompts Nelson with the following: *"Area 1 disarmed" "Area 2 armed" "Output is deactivated" "To change, enter area number 2"*

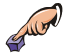

Nelson presses the **[2]** key on his telephone to disarm partition 2.

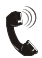

The APR3-ADM2 then prompts Nelson with the following: *"Area 1 disarmed" "Area 2 disarmed" "Output is deactivated" "Please enter your code"*

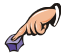

Nelson then presses the **[#]** key and then the **[0]** key on his telephone to activate the output connected to the garage door.

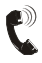

The APR3-ADM2 then prompts Nelson with the following: *"Output is activated"*

*12 Spectra User Manual*

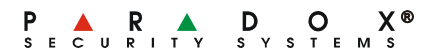